# **Het vinden van cases onder de licentie**

- [Registreer](https://www.thecasecentre.org/educators/myaccount/register) of [login](https://www.thecasecentre.org/educators/licence/undergraduateAccess) met je HR e-mail (het is niet nodig aanvullend bewijsmateriaal aan te leveren)
- Geef je zoektermen in in de product search tool om een resultatenlijst te genereren
- Alle beschikbare items zijn gemarkeerd met √Undergraduate Case Teaching Licence
- Beperk tot cases binnen de licentie door de tick box op het zoekformulier aan te vinken

Let op: Orders voor materialen buiten de licentie komen voor eigen rekening!

## **Zichtexemplaren van cases**

Je kunt zichtexemplaren inzien om vooraf te kunnen bepalen welke cases je in de klas wilt gebruiken. Klik op het PDF-icoon **dat naast de productdetails in je zoekresultaten verschijnt.** 

*Als je aangeeft dat de download bedoeld is voor persoonlijk gebruik of onderzoek:*

- ❖ *De download is exclusief voor eigen gebruik*
- ❖ *De download mag NIET gedeeld worden met anderen, ook niet in gedrukte vorm*
- ❖ *De download NIET elders opslaan, ook niet op je eigen password-beveiligde omgeving*

# **Toegang tot cases voor gebruik via de Online Leeromgeving**

Er zijn 2 manieren om toegang te bieden via de online leeromgeving, namelijk:

- 1. View only bestand
- 2. Studenten de case laten downloaden

# 1. View only bestand

Als je een case study hebt gevonden die je wilt gebruiken in de klas, klik in de zoekresultaten op de **add to basket** knop naast de gewenste case. In het pop-up scherm:

- Geef aan dat je de case gaat gebruiken voor **teaching/training purposes**
- Kies voor distributie naar studenten middels: **Provide access to this on my course area**
- Geef de modulenaam in en selecteer **undergraduate** als je **course type**
- Geef aan voor hoeveel studenten je een print wilt maken onder **class size** *Het minimumaantal kopieën dat je kunt bestellen is 5. Let wel: je moet een kopie bestellen voor iedere student in je klas, ook als je gebruik maakt van toegang via de Online Leeromgeving. The Case Center monitort het gebruik.*
- Geef de start- en einddatum van de module in onder **Course Start Date and end date** De startdatum moet vallen binnen de licentieperiode en de lengte van de module mag niet langer zijn dan *6 maanden na de startdatum van de module. De link verloopt automatisch 2 weken na de aangegeven einddatum van de module.*
- Klik **add to basket.** Je kunt meerdere cases aan je order toevoegen of doorgaan naar **checkout**
- Als je **checkout** klikt, zal je zien dat alle cases die vallen onder de licentie kosteloos op de order verschijnen.
- Na het plaatsen van de order kun je de link naar de casus via **your library** ophalen via het linkje onder **View**

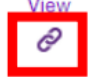

- Gebruik de link om 1 exemplaar te downloaden
- Plaats dit exemplaar als **view only** op bijvoorbeeld teams.

#### *Als je gebruik maakt van links:*

- ❖ *Link of bestand NIET e-mailen naar anderen*
- ❖ *Hergebruik van bestelde cases is niet toegestaan! De elektronische download mag alleen gebruikt worden voor de module genoemd in je bestelling. Als je de case opnieuw wilt gebruiken in een opvolgende module, dan moet je deze opnieuw bestellen.*
- ❖ *Je mag het bestand alleen plaatsen in een omgeving die toegankelijk is voor alleen medewerkers en*

*studenten van de HR. Derde partijen, zoals gastdocenten, mogen geen toegang hebben tot de cases.* 

# 2. Studenten de case laten downloaden

Als je een case study hebt gevonden die je wilt gebruiken in de klas, klik in de zoekresultaten op de **add to basket** knop naast de gewenste case. In het pop-up scherm:

- Geef aan dat je de case gaat gebruiken voor **teaching/training purposes**
- Kies voor distributie naar studenten middels: **Provide access to this on my course area**
- Geef de modulenaam in en selecteer **undergraduate** als je **course type**
- Geef aan voor hoeveel studenten je een print wilt maken onder **class size** *Het minimumaantal kopieën dat je kunt bestellen is 5. Let wel: je moet een kopie bestellen voor iedere student in je klas, ook als je gebruik maakt van toegang via de Online Leeromgeving. The Case Center monitort het gebruik.*
- Geef de start- en einddatum van de module in onder **Course Start Date and end date** De startdatum moet vallen binnen de licentieperiode en de lengte van de module mag niet langer zijn dan *6 maanden na de startdatum van de module. De link verloopt automatisch 2 weken na de aangegeven einddatum van de module.*
- Klik **add to basket.** Je kunt meerdere cases aan je order toevoegen of doorgaan naar **checkout**
- Als je **checkout** klikt, zal je zien dat alle cases die vallen onder de licentie kosteloos op de order verschijnen.
- Na het plaatsen van de order kun je de link naar de casus via **your library** ophalen via het linkje onder **View**

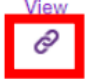

▪ Kopieer de link naar de Online Leeromgeving van de HR

#### *Als je gebruik maakt van links:*

- ❖ *Link NIET e-mailen naar anderen*
- ❖ *De links kunnen gedurende de module onbeperkt gebruikt worden on de casus online te bekijken, echter mag er maar 1 EXEMPLAAR PER STUDENT PER MODULE door de student zelf gedownload worden voor eigen gebruik. The Case Center monitort hier actief op! Informeer de studenten daarom hierover.*
- ❖ *Hergebruik van bestelde cases is niet toegestaan! De elektronische download mag alleen gebruikt worden voor de module genoemd in je bestelling. Als je de case opnieuw wilt gebruiken in een opvolgende module, dan moet je deze opnieuw bestellen.*

## **Gebruikersvoorwaarden online gebruik:**

<https://www.thecasecentre.org/licence/undergraduateTerms> <https://www.thecasecentre.org/buy/order/termsOfBusiness/courseArea>

# **Toegang tot cases voor gebruik in een fysieke klas**

Als je een case study hebt gevonden die je wilt gebruiken in de klas, klik in de zoekresultaten op de **add to basket** knop naast de gewenste case. In het pop-up scherm:

- Geef aan dat je de case gaat gebruiken voor **teaching/training purposes**
- Kies voor distributie naar studenten middels: **downloading a PDF** om exemplaren te kunnen printen. [Print nooit meer exemplaren dan het aantal in je bestelling] *Let op: als je er voor kiest om papieren exemplaren te ontvangen van Casecentre.org, dan zijn de kosten voor eigen rekening*
- Geef de modulenaam in en selecteer **undergraduate** als je **course type**
- Geef aan voor hoeveel studenten je een print wilt maken onder **class size** *Het minimumaantal kopieën dat je kunt bestellen is 5. Let wel: je moet een kopie bestellen voor iedere student in je klas. Het delen van kopieën onder studenten is niet toegestaan.*
- Geef de start- en einddatum van de module in onder **Course Start Date and end date**

De startdatum moet vallen binnen de licentieperiode en de lengte van de module mag niet langer zijn dan *6 maanden na de startdatum van de module.*

▪ Klik **add to basket.** Je kunt meerdere cases aan je order toevoegen of doorgaan naar **checkout**

*Als je aangeeft dat de download bedoeld is voor teaching/training in een fysieke klas:*

- ❖ *Download NIET e-mailen naar anderen*
- ❖ *Download NIET elders opslaan, ook niet op je eigen password-beveiligdeomgeving*
- ❖ *Download alleen gebruiken om het bestelde aantal exemplaren te printen voor jemodule*
- ❖ *Hergebruik van bestelde cases is niet toegestaan! De elektronische download mag alleen gebruikt worden voor de module genoemd in je bestelling. Als je de case opnieuw wilt gebruiken in een opvolgende module, dan moet je deze opnieuw bestellen.*

Als je **checkout** klikt, zal je zien dat alle cases die vallen onder de licentie kosteloos op de order verschijnen. Na het plaatsen van de order kun je de PDF downloaden via **your library** om de gewenste (bestelde) exemplaren te printen.

## **Toegang tot instructiematerialen**

Online [instructiematerialen](https://www.thecasecentre.org/educators/ordering/whatsavailable/instructors) (teaching notes, slides etc.) zijn gratis beschikbaar voor geregistreerde docenten. Klik op het PDF icoon dat naast de productdetails in je zoekresultaten verschijnt.